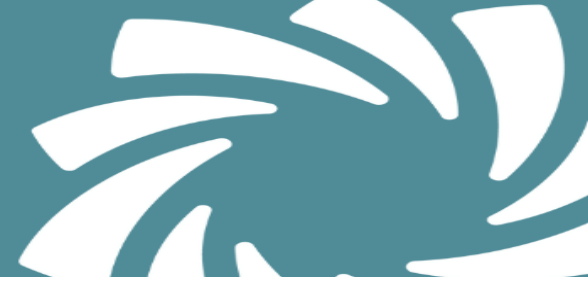

## **Teacher Web – Virtual Attendance**

.<br>IassMate CTE

It is now possible to enable the ability for your teachers to select & assign VIRUTAL attendance to students.

Security access is assigned on the "window" admin side under the module: **System > Administrator > ClassMate Custom Control > Attendance tab > select Allow Virtual Attendance (Web) = Yes and Save.** 

\*\* It is a ClassMate Best Practice to make this adjustment at the beginning of your School Year and not adjustment until after your Annual Rollover. \*\*

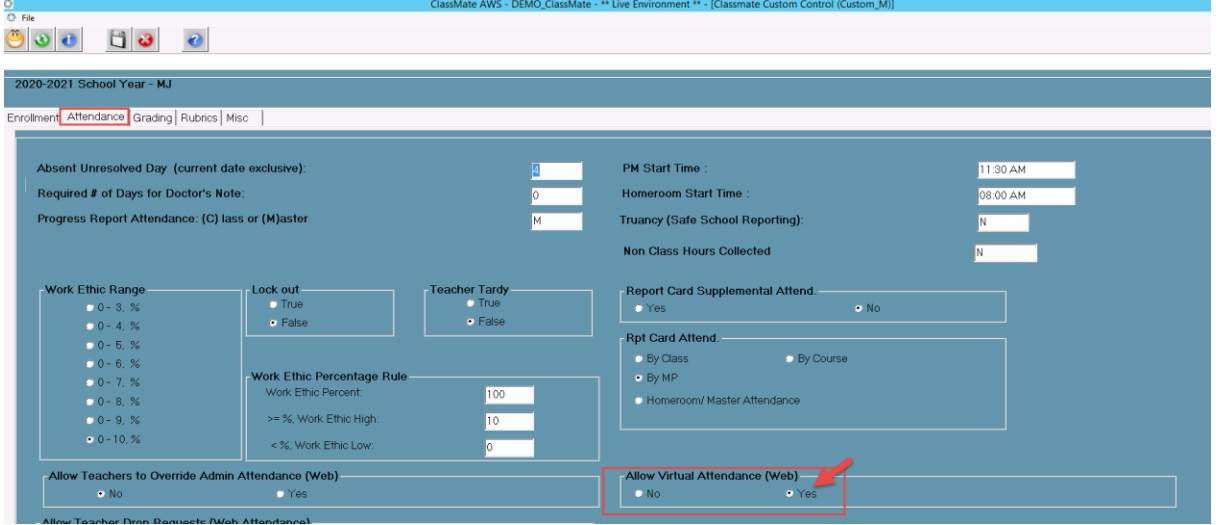

Once enabled teachers will notice a new **Virtual** line has beened added on their Attendance Page.

They can then choose to select Virtual Attendance for students and it will code based on setup in your Attendance Condition module – these are RESERVED conditions entered by ClasMate. '**A**'bsent – maps to Virtual Absent Unexcused category 000006 condition 000999 '**P**'resent – maps to Virtual Student Present category 000001 condition 000999 '**T**'ardy – maps to Virtual Tardy Unexcused category 000003 condition 000999

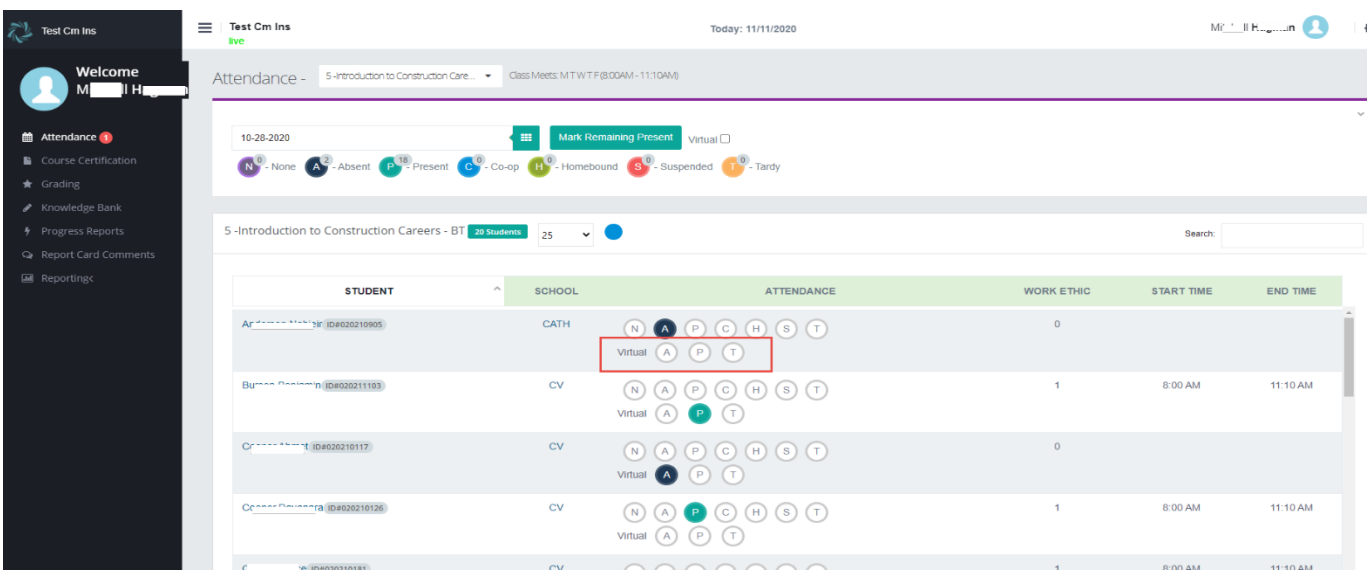